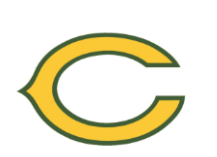

**\*\*Note: You must submit a Senior Transcript Release Form before any transcripts can be forwarded to colleges or universities. You must allow 10 school days for your documents to be sent to colleges.\*\***

- 1. Login to your Naviance Family Connection account **<http://connection.naviance.com/clearviewreg>** or through the Clearview Guidance website.
- 2. Click on **"COLLEGES"**
- 3. Click on **"COLLEGES I'M APPLYING TO"**
- 4. *If you are applying via the Common Application*, enter your Common App email address to sync your Common App and Naviance account. (You are encouraged to apply via the Common App if your school is a member.)
- 5. Click **"ADD COLLEGES TO THIS LIST."**
	- i. Select the type of application **(early decision, regular decision, rolling, early action, etc.)**
	- ii. Check the box for **"request transcripts,"** if you are ready to do so (1-2 weeks before you are ready to submit your applications.
	- iii. Click **"lookup"** to find the college or university
	- iv. Check the box for **"I have submitted my application,"** if appropriate
	- v. Click "**ADD COLLEGES"** at the bottom to submit
	- vi. If you are not requesting your transcripts at this time, be sure to come back when you are ready to do so
- 6. Under **"TEACHER RECOMMENDATIONS,"** select the teachers from whom you have already requested a letter of recommendation in person. Be sure to write a brief note reminding them that they have agreed to write your letter of recommendation. An automated email will be sent to them as a reminder to complete and upload your letter of recommendation.

## 7. **You must release your official SAT scores to each school through [www.collegeboard.com](http://www.collegeboard.com/) or your official ACT scores to each school through [www.actstudent.org.](http://www.actstudent.org/)**

## *\*\*Your counselor is here to help you through this entire process and may be contacted at any time with questions and concerns\*\**

## **Tracking the submission of documents by your counselor and teacher:**

- 1. Log into your Naviance Family Connection account [www.connection.naviance.com/clearviewreg](http://www.connection.naviance.com/clearviewreg)
- 2. Click on **"COLLEGES I'M APPLYING TO."**
- 3. You will be able to see the office status of your requests.
- 4. If after 15 school days, you have not seen a change in the office status, you may contact your counselor or teachers to check on the status of your requests.

**\*\*REMEMBER TO UPDATE NAVIANCE FAMILY CONNECTION REGULARLY SO THAT YOUR COUNSELOR CAN WORK ON PROCESSING YOUR DOCUMENTS IN A TIMELY MANNER\*\***